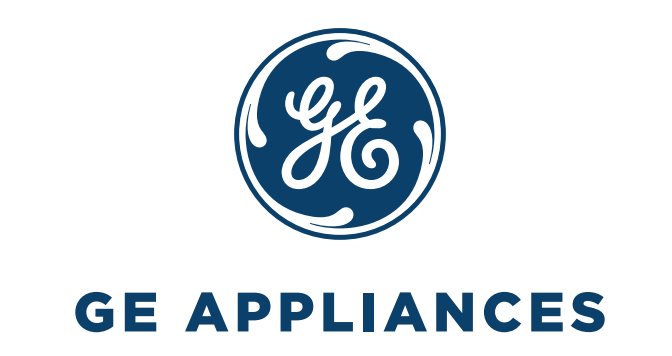

# Comfort GE Appliances

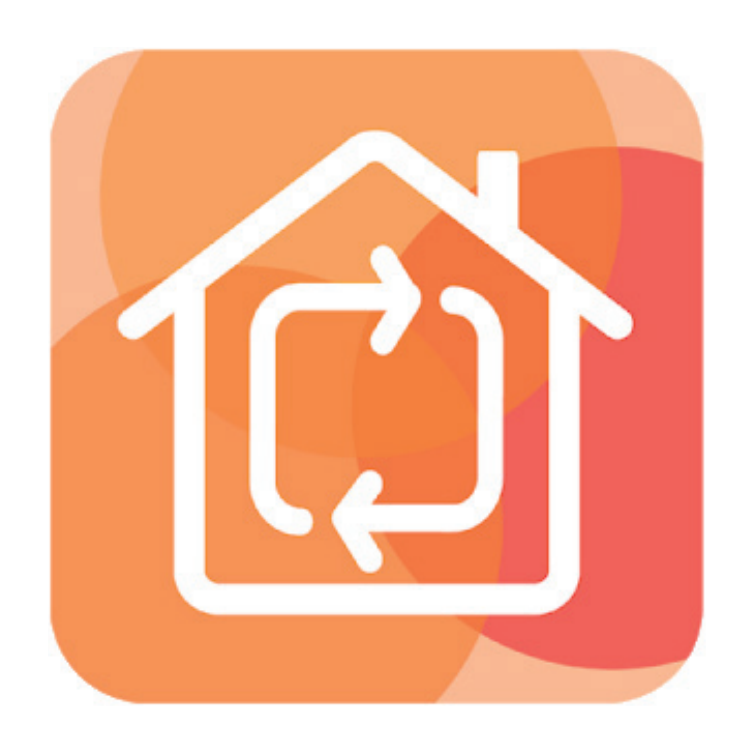

## GUIDA ALL'USO

Versione software 2.0.6.15

## **SOMMARIO**

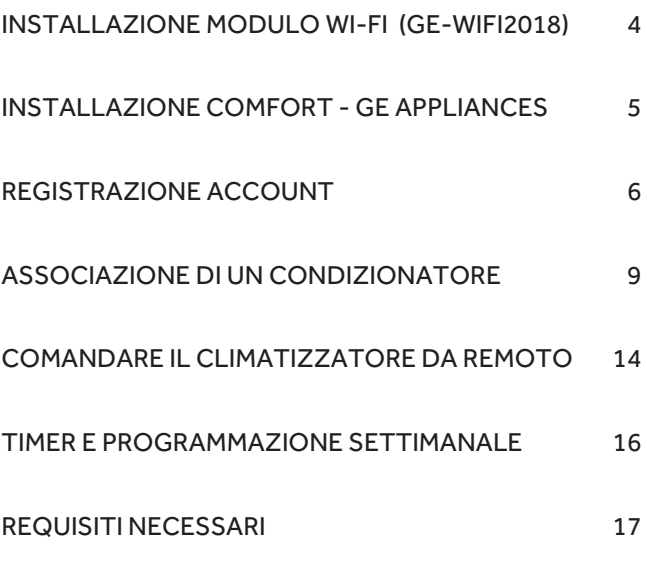

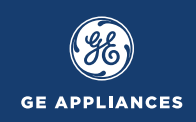

## Installazione modulo Wi-Fi (GE-WIFI2018)

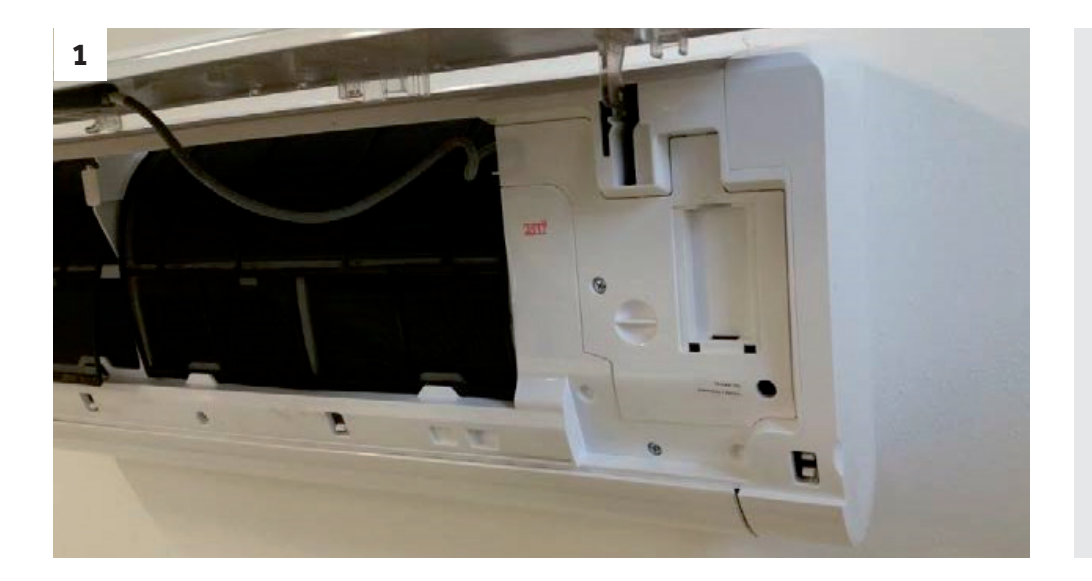

Togliere alimentazione al climatizzatore e lavorare in sicurezza

Aprire il pannello frontale dell'unità interna del climatizzatore, agendo dai lati

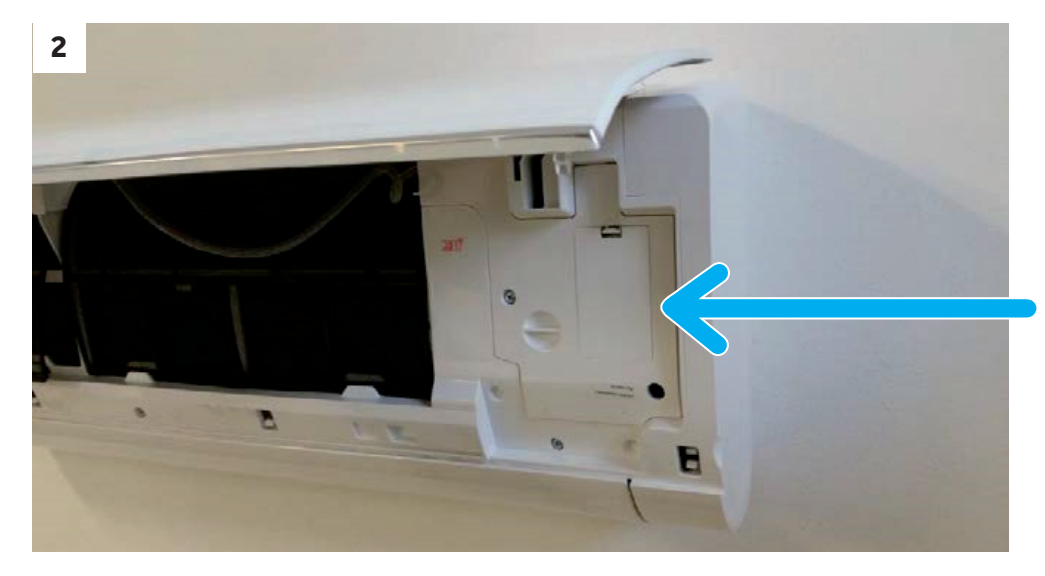

Posizionarsi a destra

Togliere il coperchio di plastica agendo sull'apposita clip

Inserire il modulo Wi-Fi nell'apposita porta USB (vedi figura)

Riposizionare il coperchio di plastica facendo scattare i ganci interni

Chiudere il pannello frontale

R

**3**

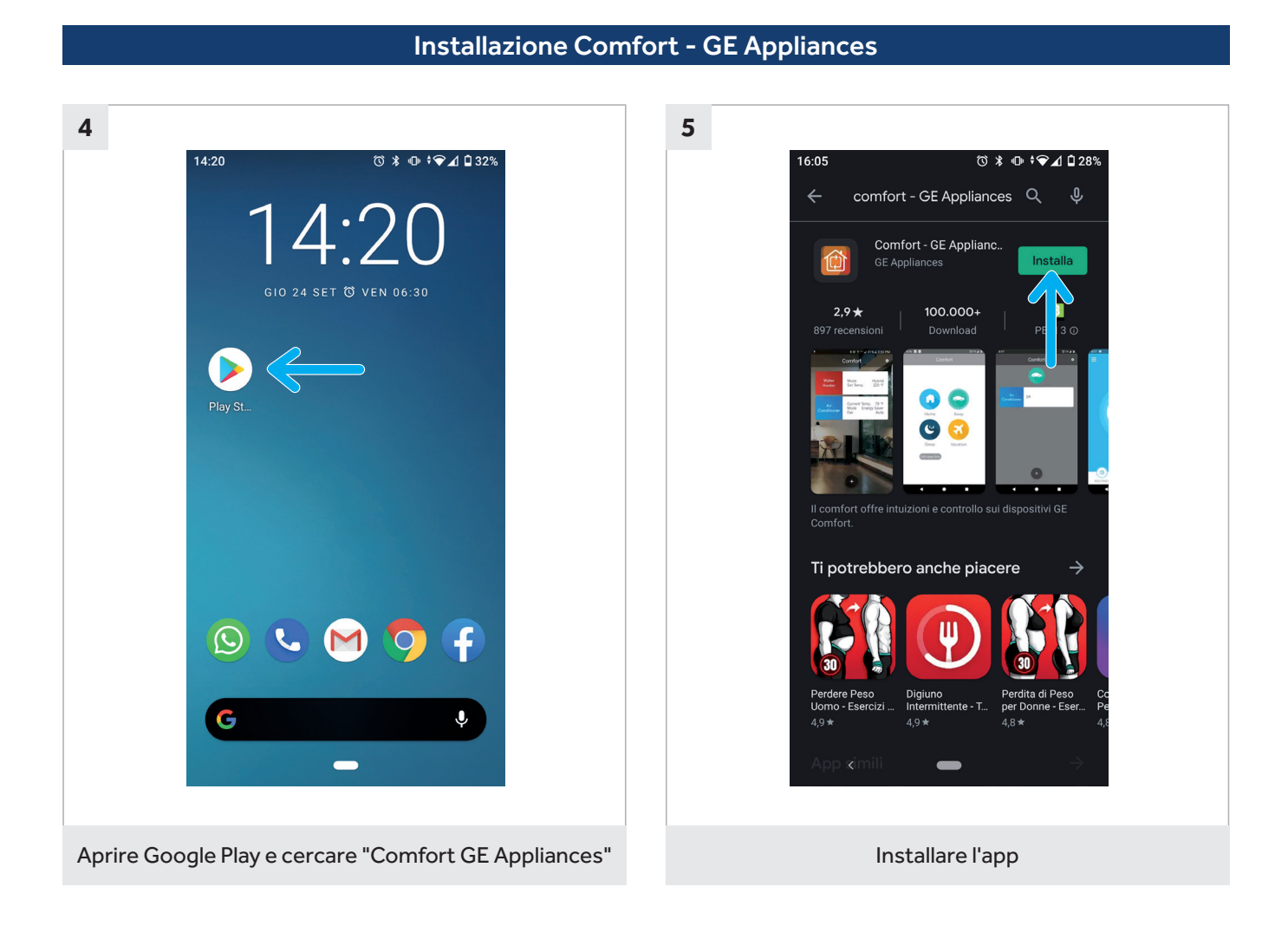

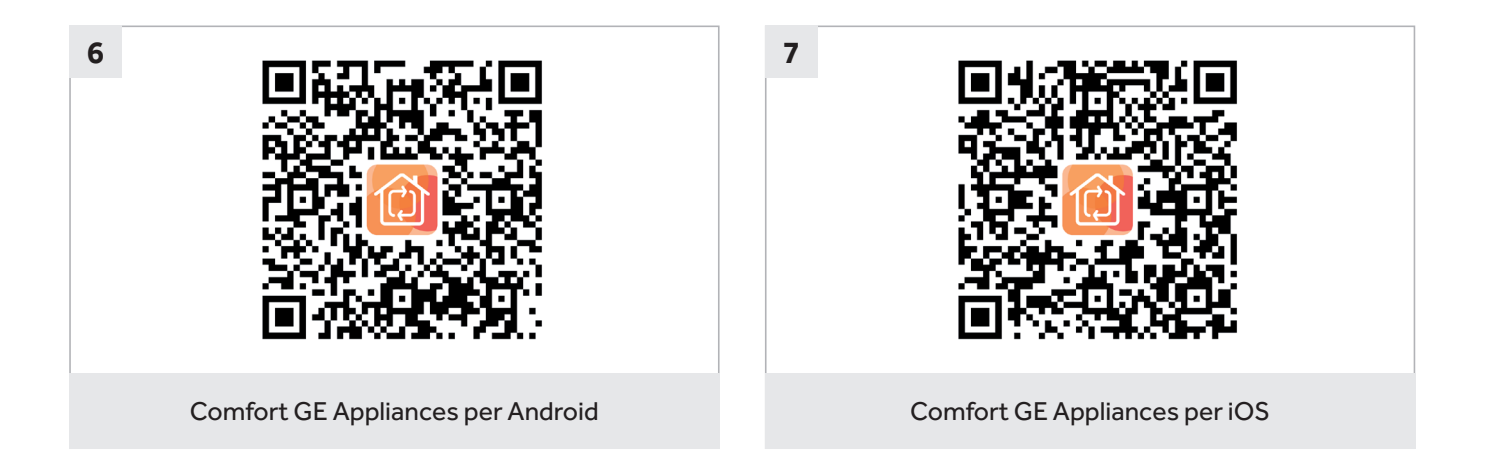

**GE APPLIANCES** 

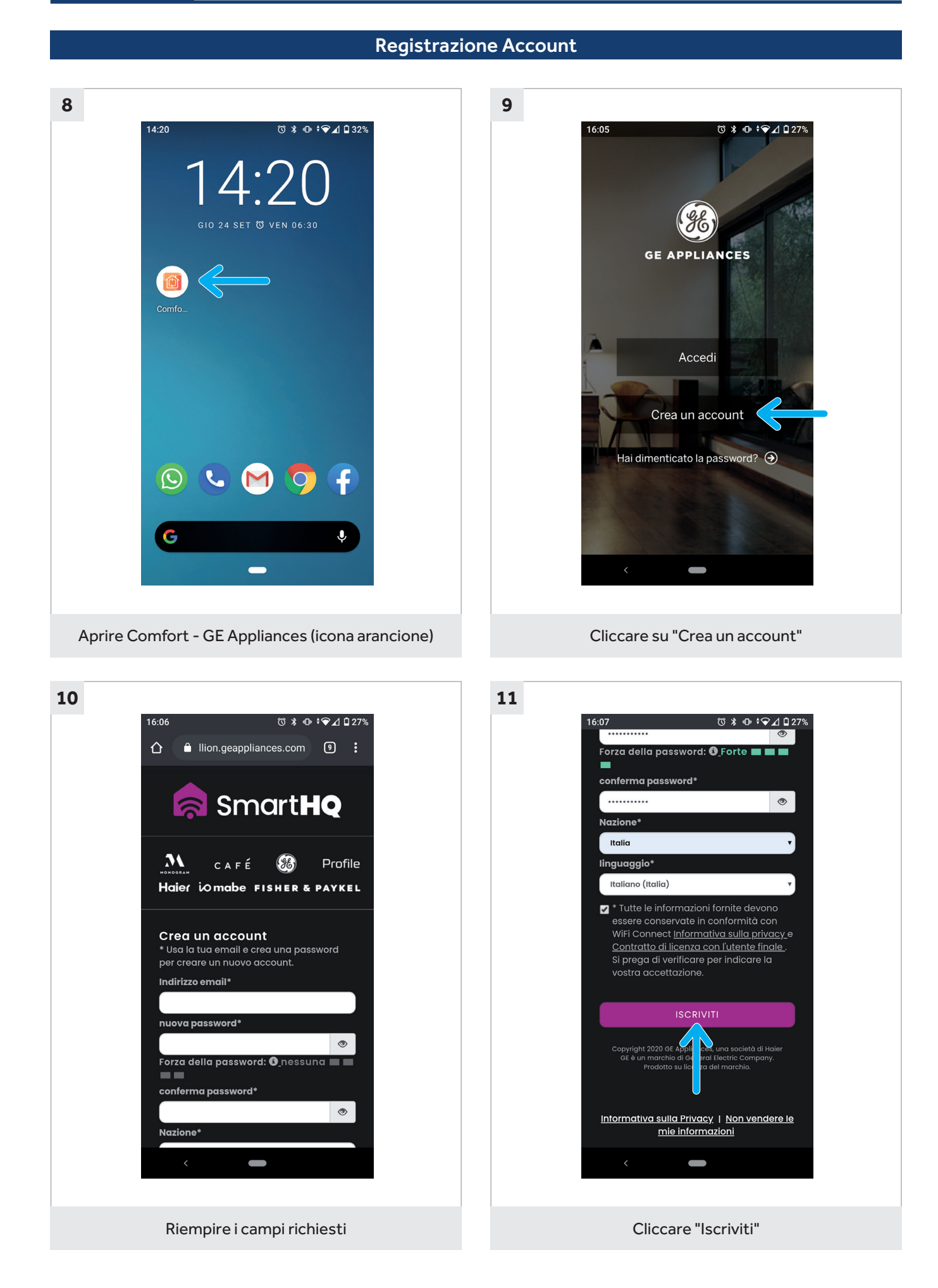

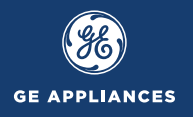

## Registrazione Account

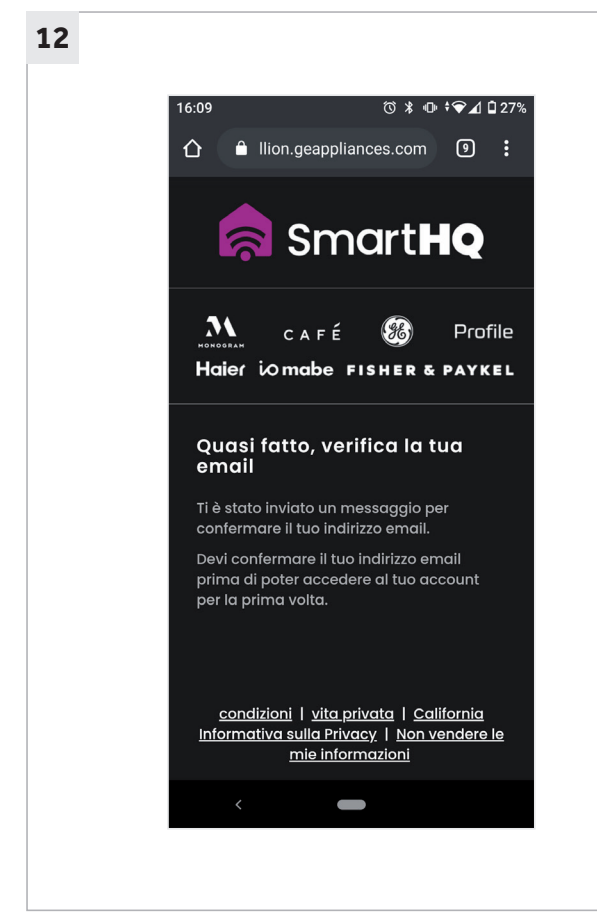

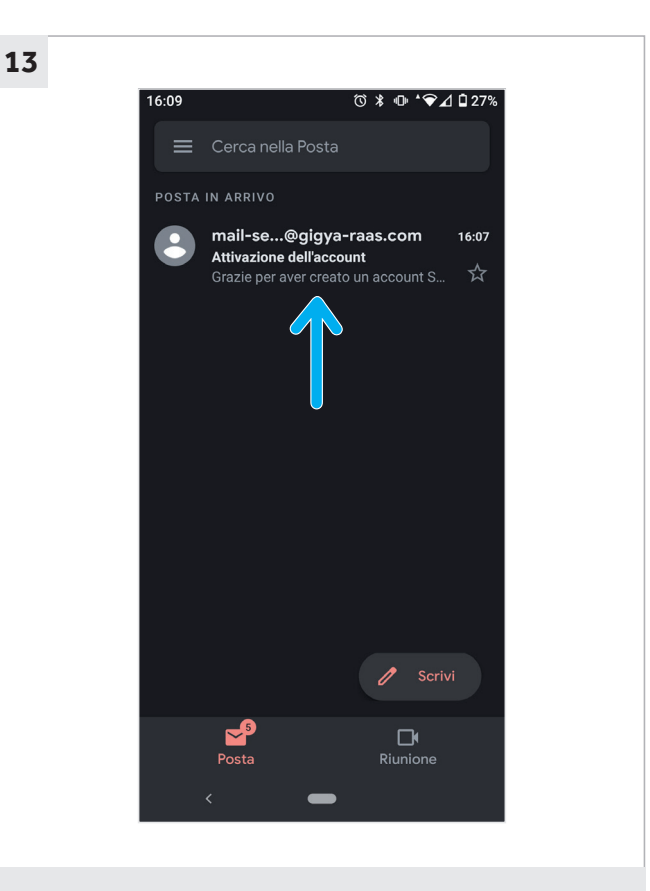

Nella casella di posta, aprire l'email appena ricevuta

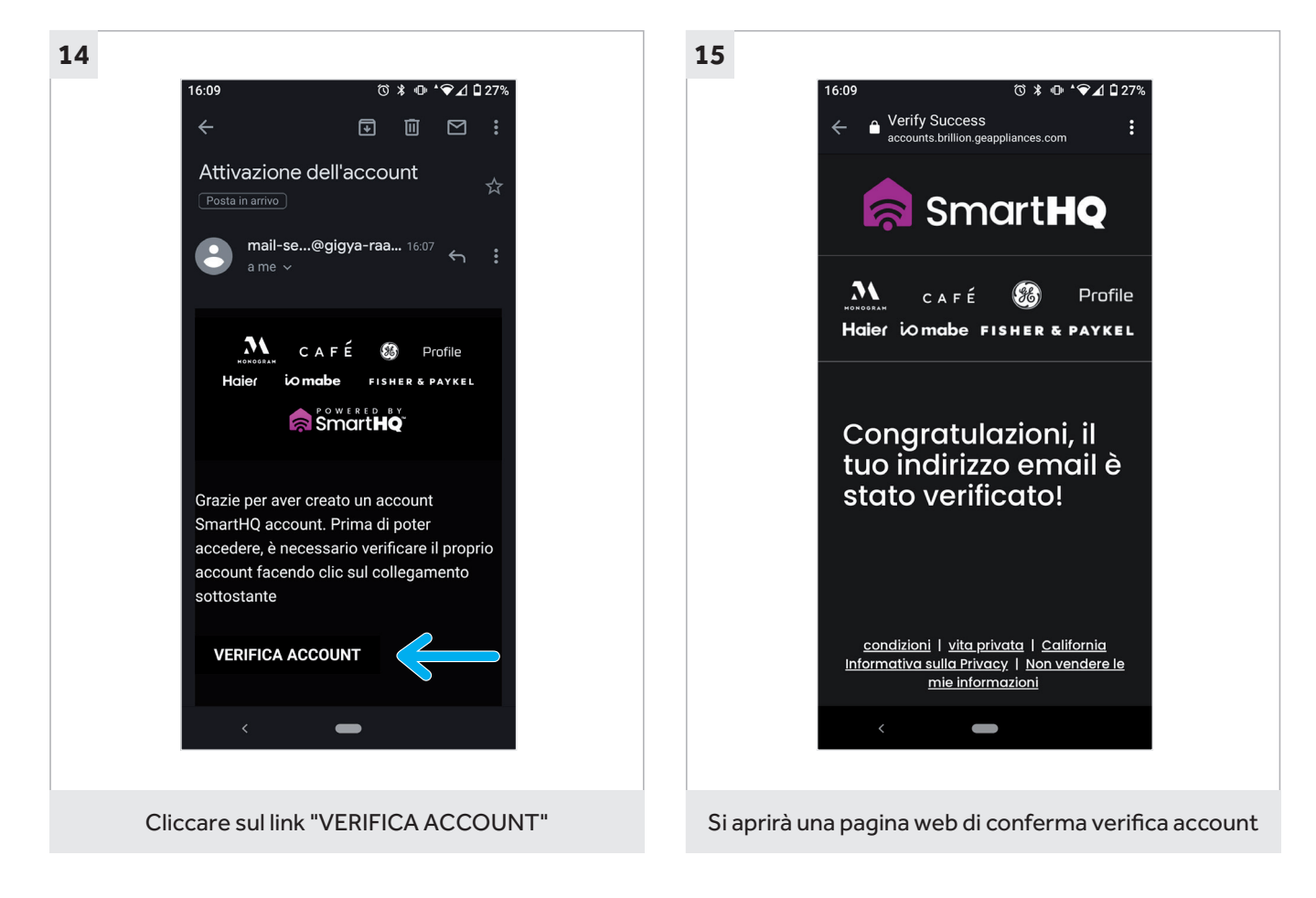

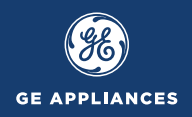

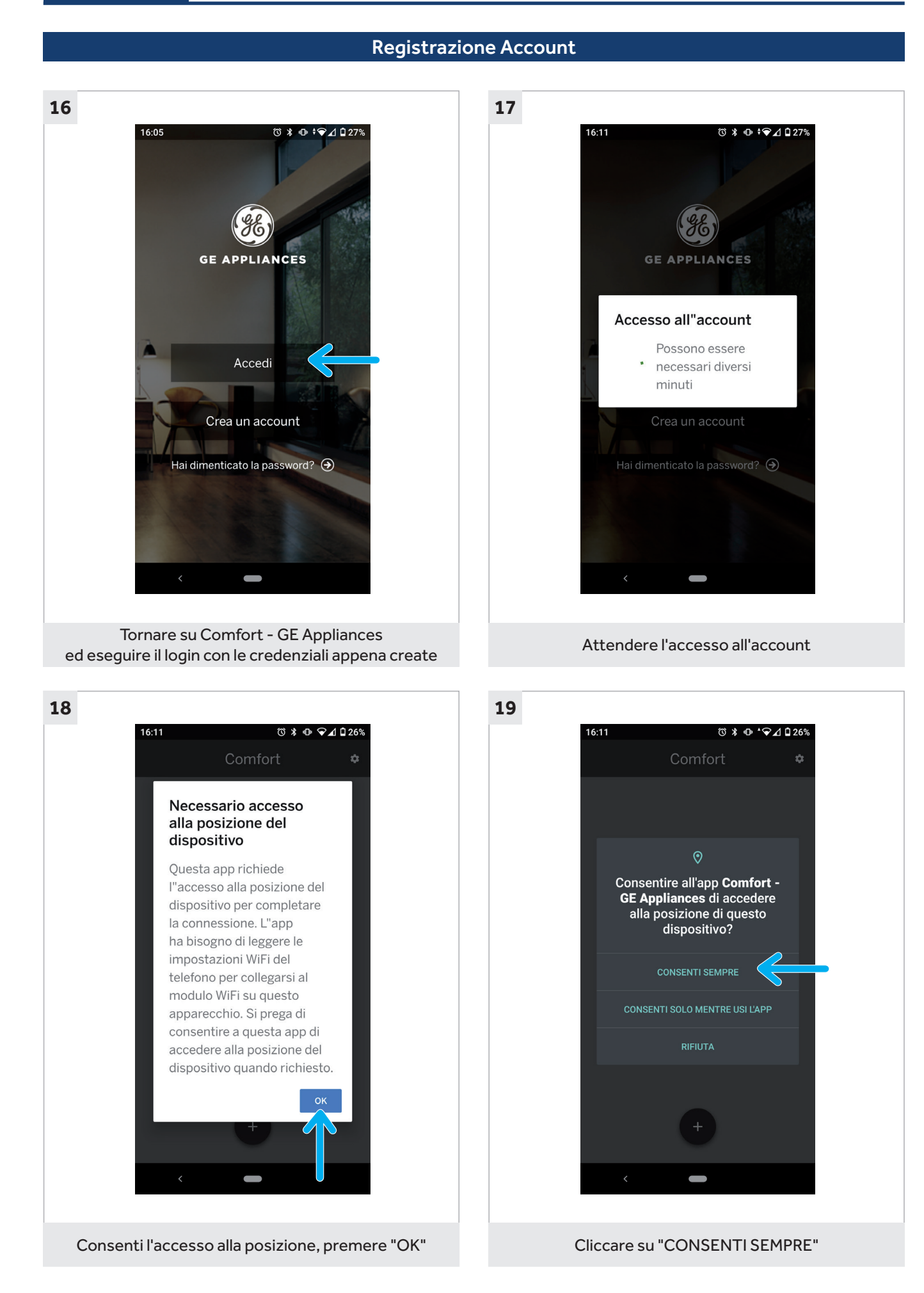

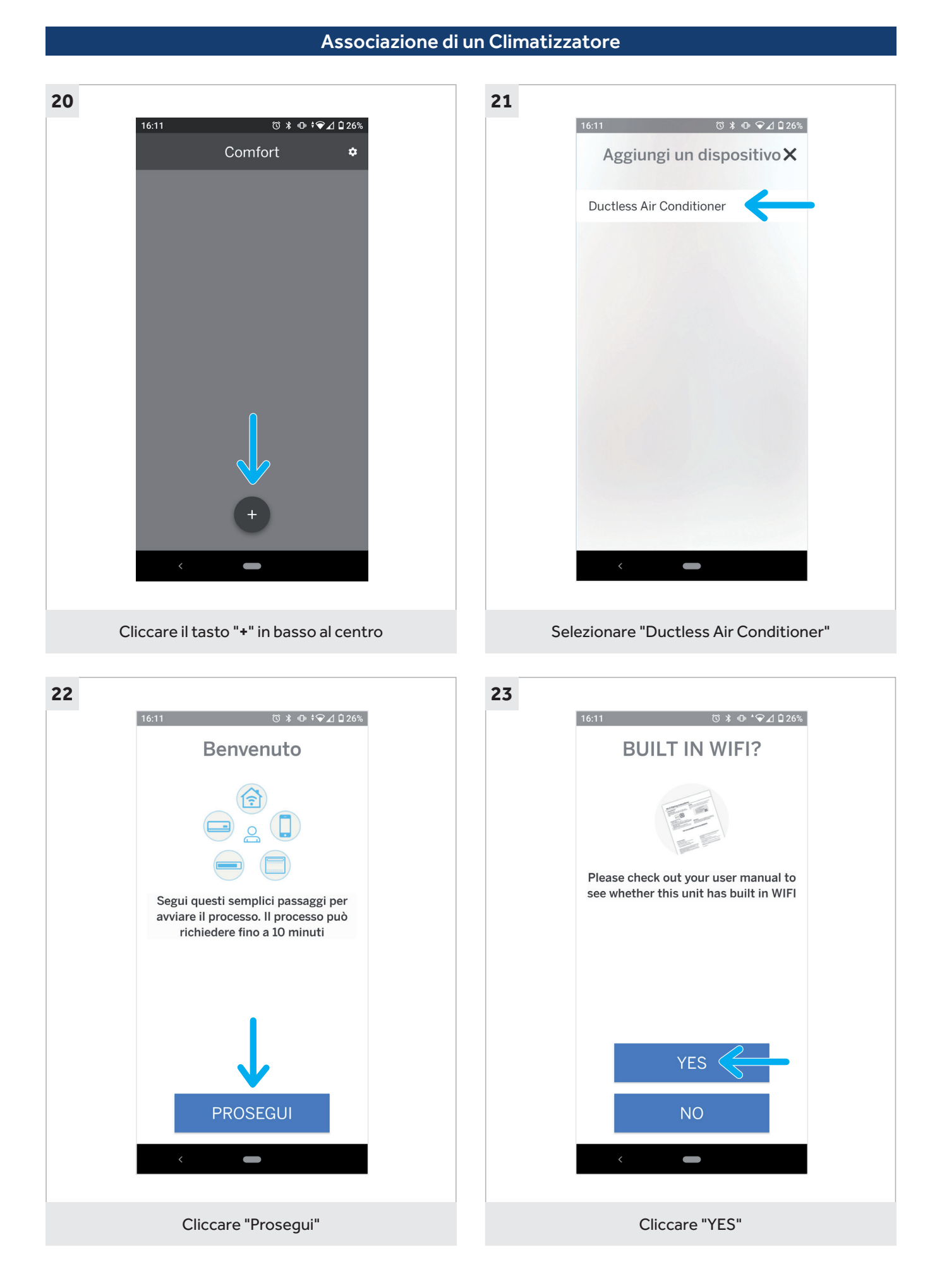

**GE APPLI** 

**ANCES** 

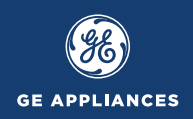

## Associazione di un Climatizzatore

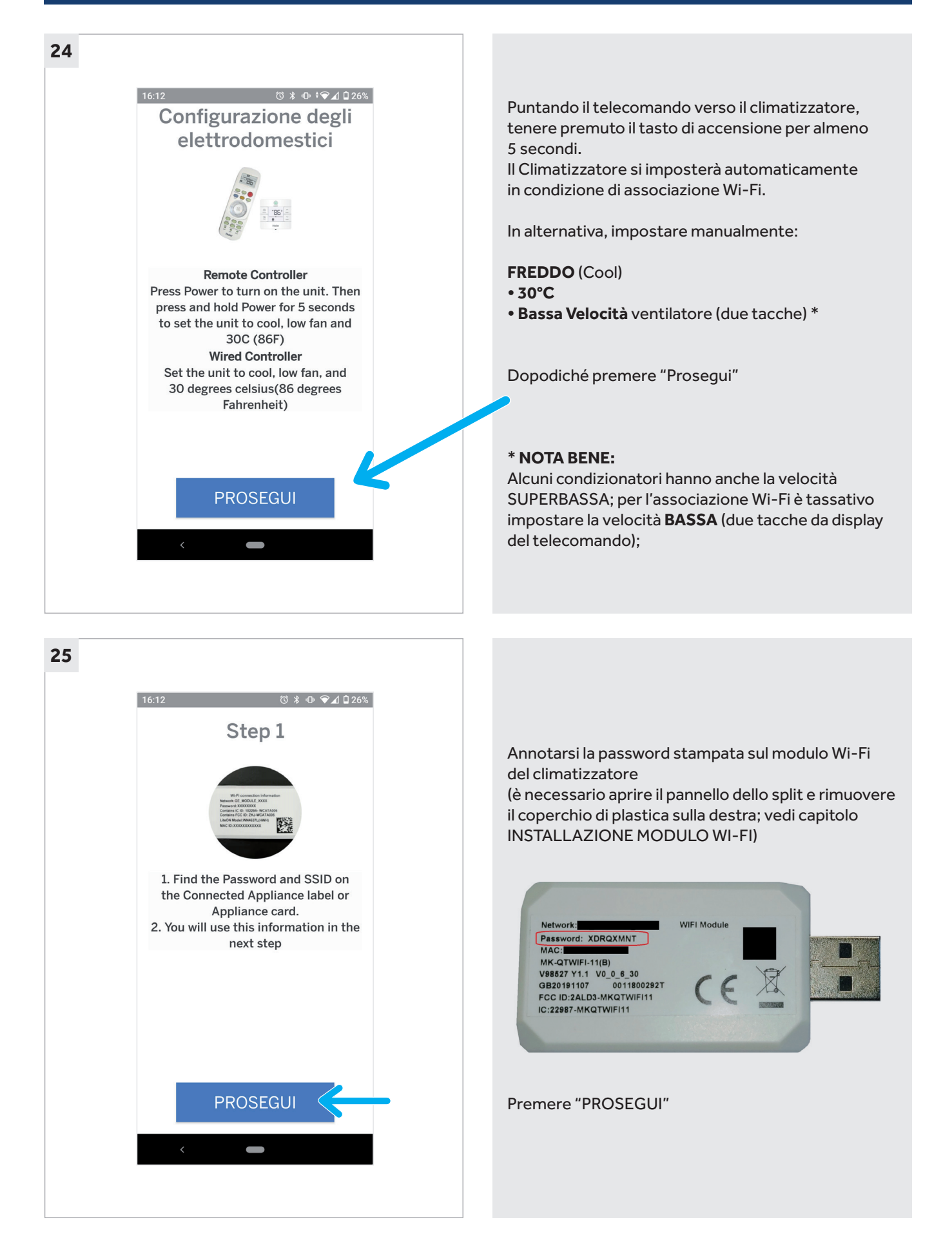

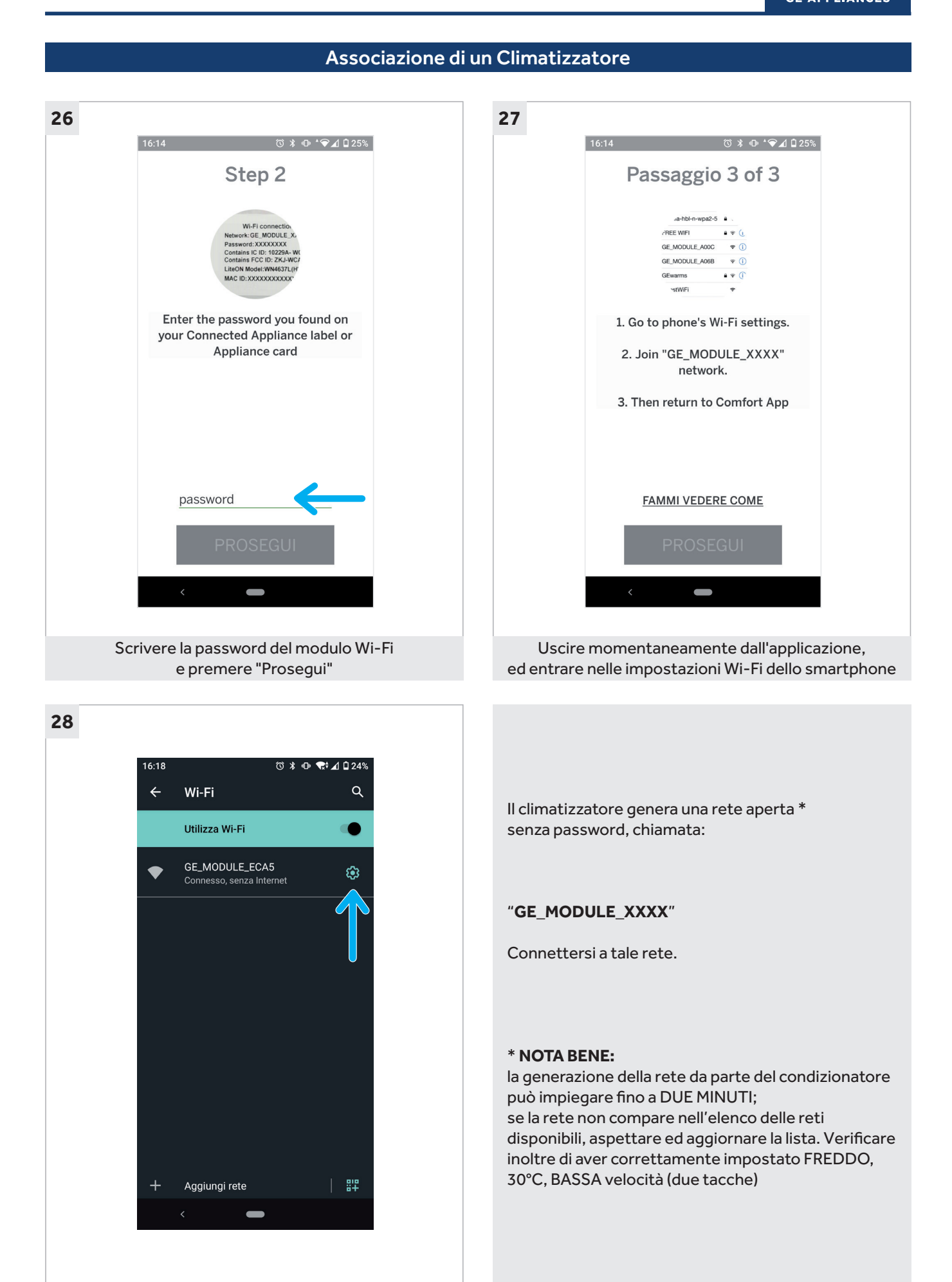

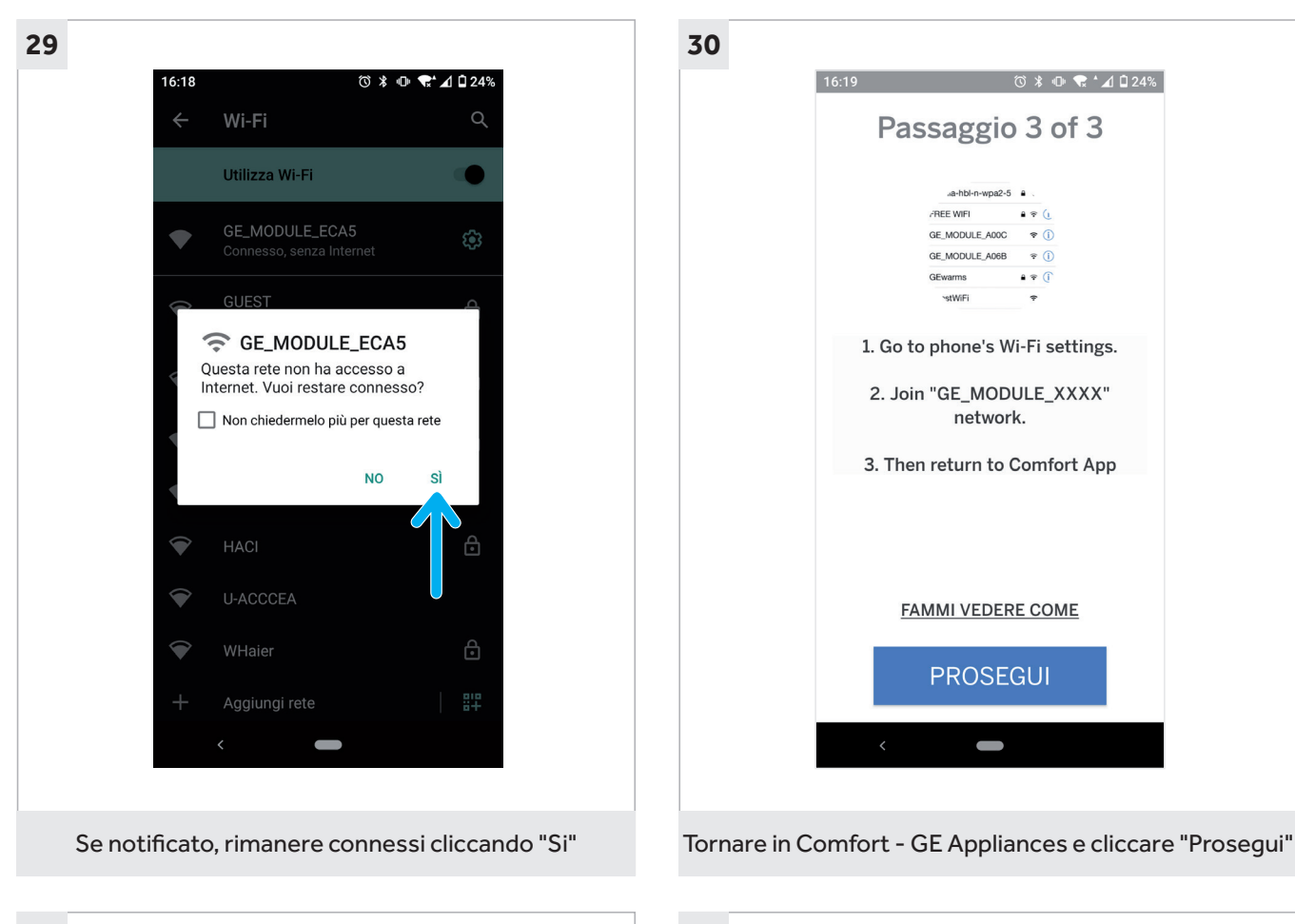

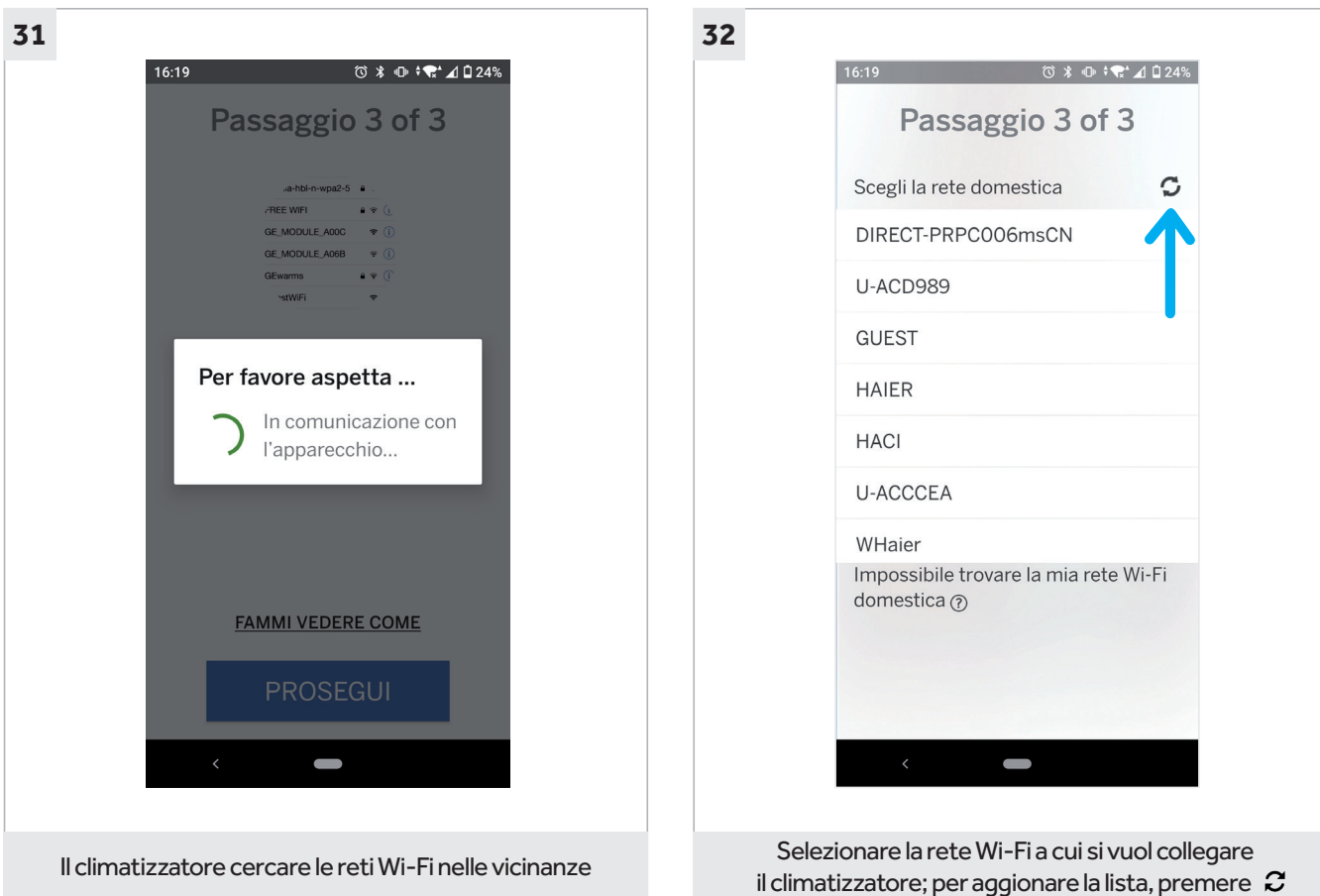

## Associazione di un Climatizzatore

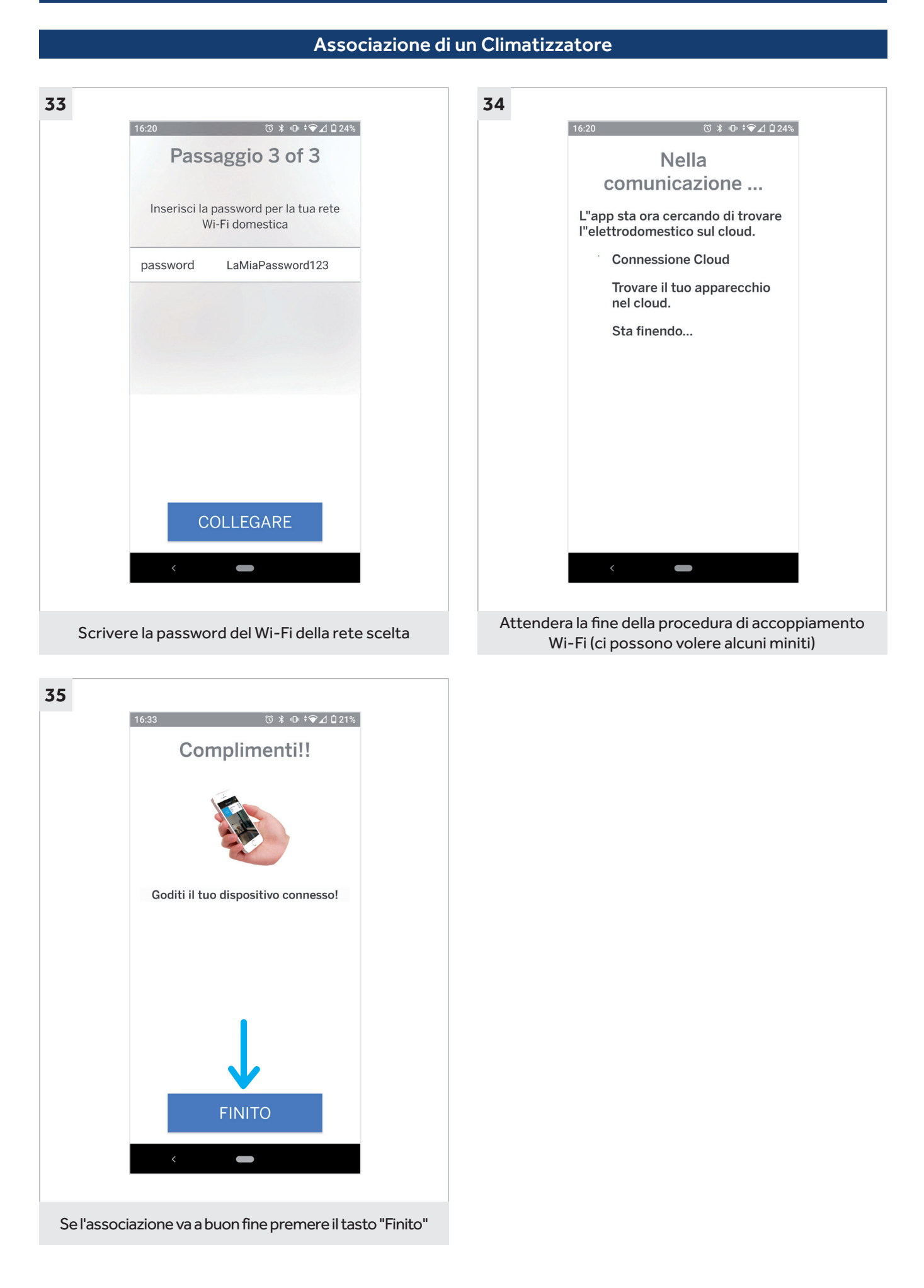

**GE A** 

**NCES** 

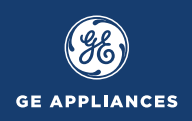

## Comandere Climatizzatore da remoto

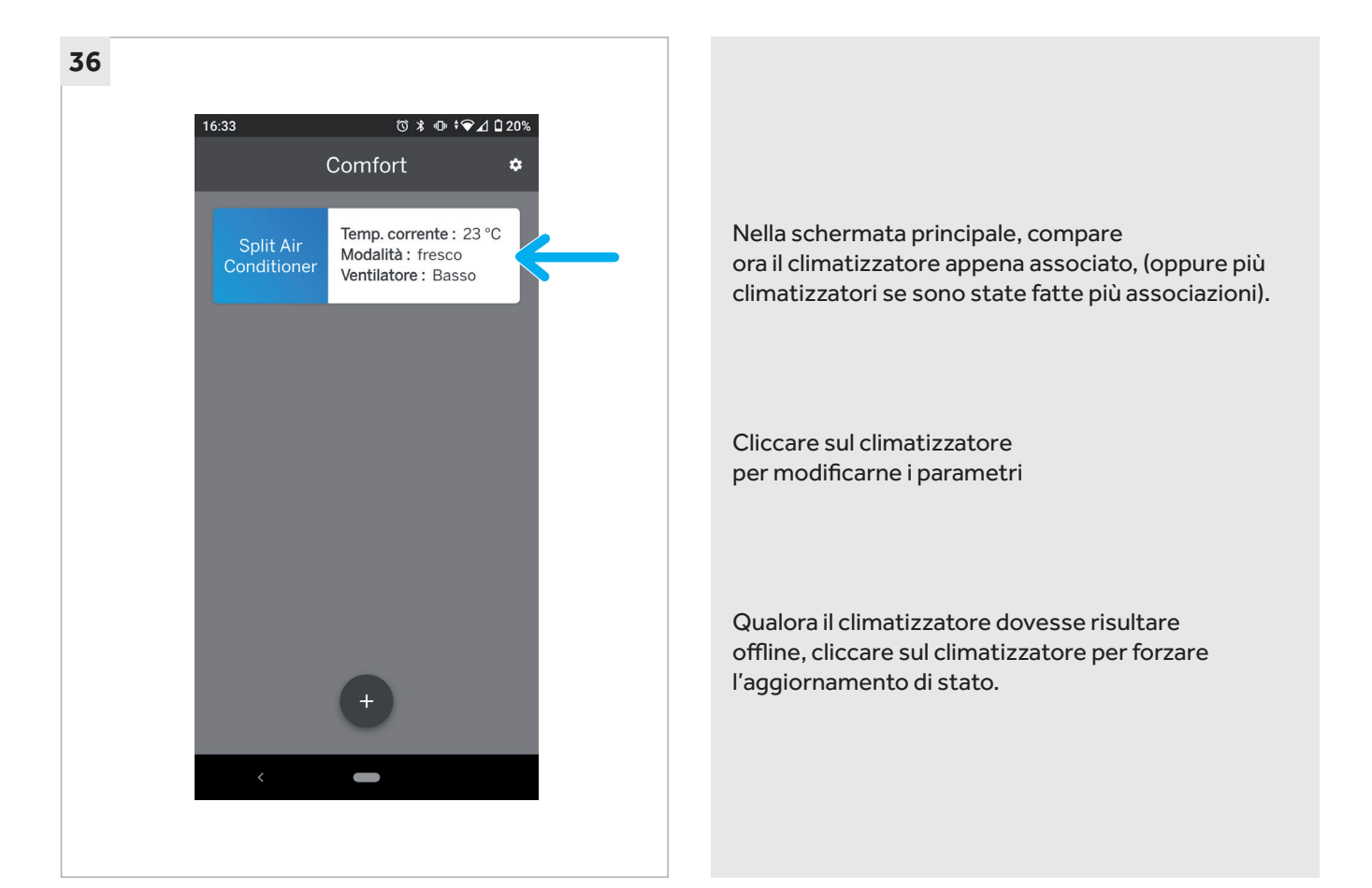

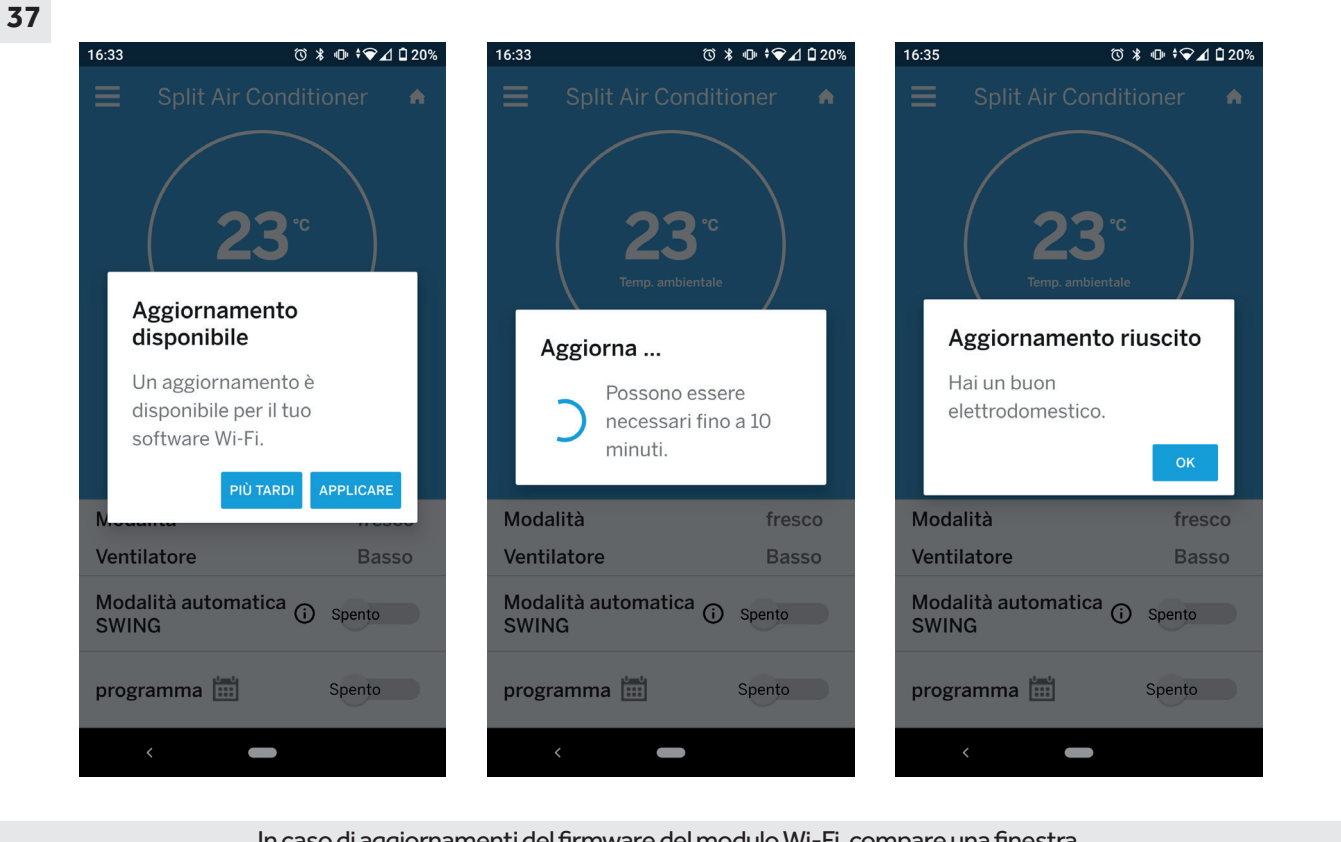

caso di aggiornamenti del firmware del modulo Wi-Fi, compare una finestra. Per confermare, cliccare su "Applicare", per rimandare, cliccare "Più tardi"

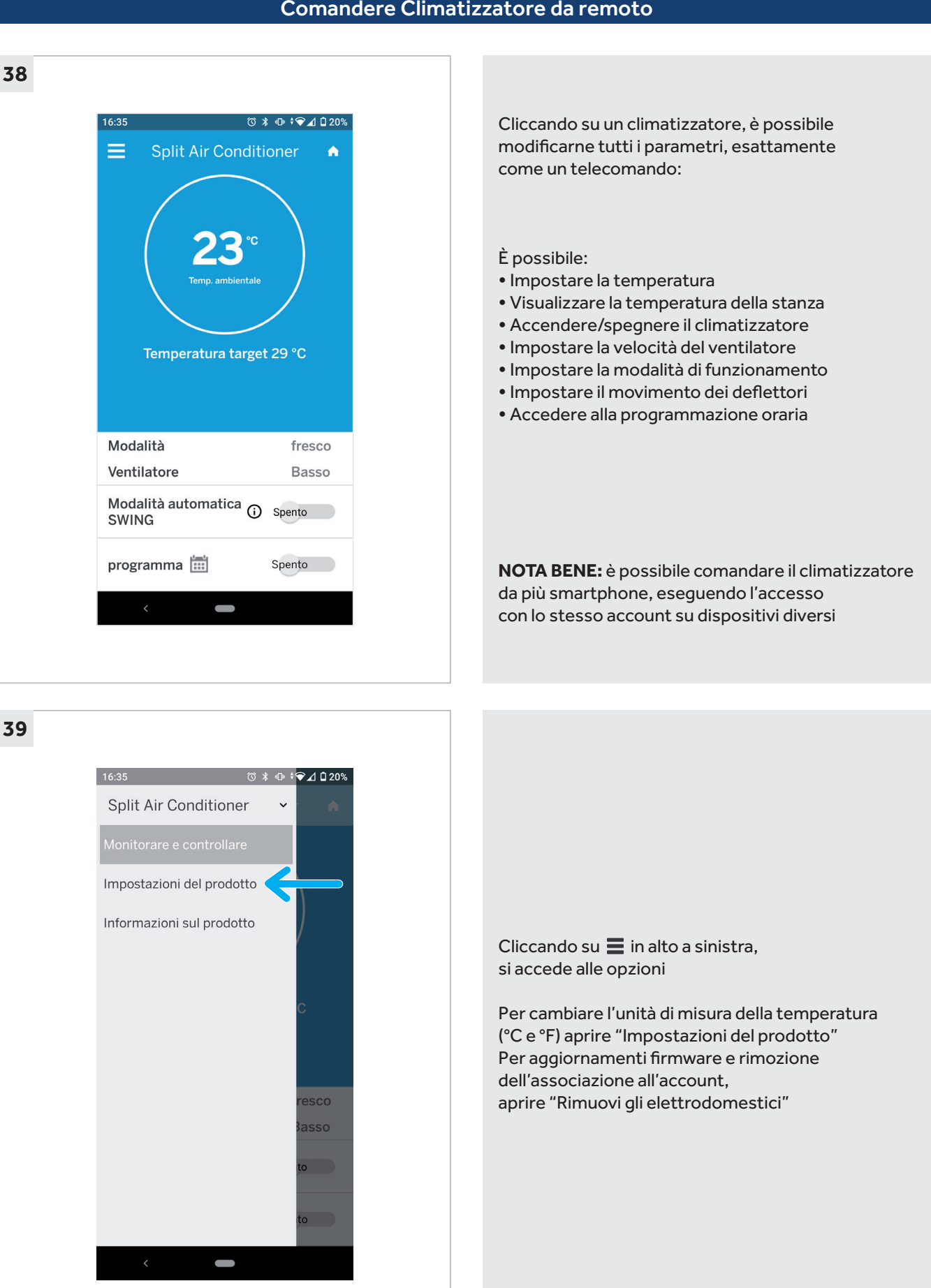

## Comandere Climatizzatore da remoto

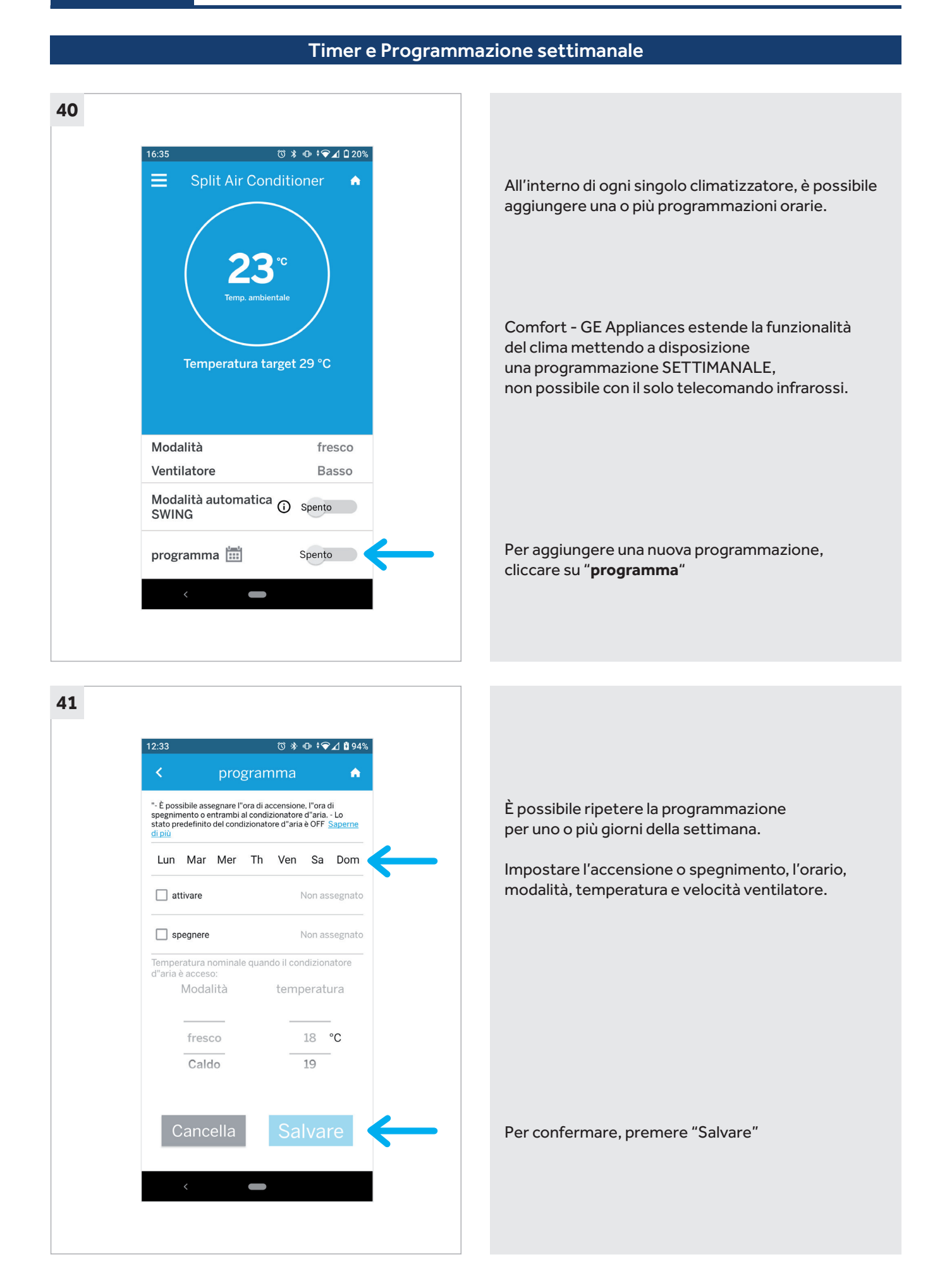

## Requisiti Necessari

#### **Climatizzatore GE Appliances compatibile con funzionalità Wi-Fi**

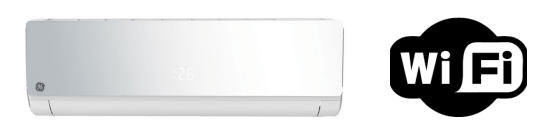

#### **Dispositivo mobile (Smartphone o Tablet) con le seguenti caratteristiche:**

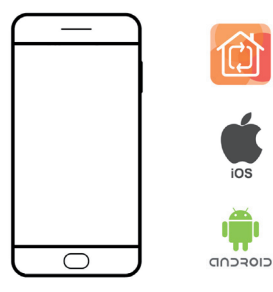

Applicazione Comfort – GE Appliances installata ed aggiornata all'ultima versione

ANDROID: superiore alla versione 5.0

iOS: superiore alla versione 6.0 (Non disponibile per IPad)

#### **Modem/Router con le seguenti caratteristiche:**

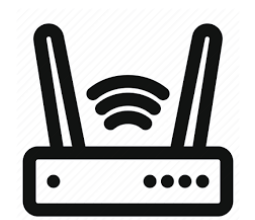

Connettività Wireless a 2,4Ghz IEEE 802.11b, IEEE 802.11g, IEEE 802.11n;

Sicurezza Wi-Fi: WPA o WPA2;

Firewall disabilitato oppure correttamente impostato (consigliata funzionalità uPNP)

#### **Connessione internet attiva e funzionante**

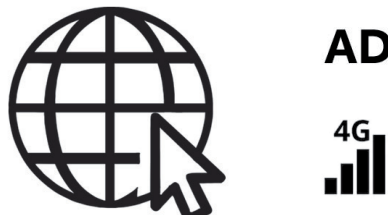

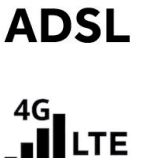

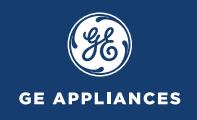

### Requisiti Necessari

## **Qualora non si riesca ad associare un climatizzatore, le cause possono essere le seguenti:**

- **•** Blocco Firewall: Verificare che nella propria rete/router non vi siano dei firewall;
- **•** Mancanza di accesso ad Internet: la rete non ha accesso ad Internet;
- **•** Troppi dispositivi collegati alla rete Wi-Fi;
- **•** L'uso di ripetitori Wi-Fi potrebbe creare problemi di connessione;
- **•** Wi-Fi disattivata: la funzione Wi-Fi nello smartphone o nel modem/router non risulta attiva;

**•** Segnale Wi-Fi insufficiente: la potenza del Wi-Fi deve essere buona e stabile, il climatizzatore deve essere a portata di segnale

- **•** Comfort GE Appliances non aggiornato all'ultima versione, aggiornare app;
- **•** Software del dispositivo (Android o iOS) non aggiornato all'ultima versione; aggiornare firmware smartphone.

## **Il modulo Wi-Fi non si connette ad internet, le motivazioni possono essere le seguenti:**

- **•** Assicurarsi che lo smartphone ed il climatizzatore siano collegati alla stessa Wi-Fi;
- **•** La lunghezza del nome della rete Wi-Fi deve essere compresa tra 2- 31 caratteri;
- **•** Nomi di reti Wi-Fi con simboli non sono supportati (ad es. **! " £ \$ % & /** ecc.);

## **In caso di blocco Firewall, verificare quanto segue:**

- **•** Assicurarsi che la connessione internet non richieda approvazioni per l'accesso da parte di terzi (ad es. strutture pubbliche, reti aziendali, ecc.);
- **•** Verificare che l'opzione **uPNP** sia abilitata;
- **•** Se necessario, aprire le porte di comunicazione: **56808, 56810, 56815**
- **•** Verificare che il MAC del modulo Wi-Fi sia abilitato all'accesso; in caso contrario, si prega di aggiungere il MAC alla lista degli indirizzi consentiti (il codice MAC si trova stampato dietro il modulo Wi-Fi, vedi pag. 9).

#### **NOTA BENE:**

Se il modem/router è in comodato d'uso o fornito dall'operatore telefonico, tali impostazioni potrebbero non essere accessibili e/o modificabili. Contattare l'assistenza clienti dell'operatore telefonico per effettuare le eventuali modifiche sopra riportate.

Per verificare se è effettivamente presente un blocco firewall, provare a simulare l'associazione usando un altro dispositivo come router (**MODALITÀ HOTSPOT**).

In caso di "**ERRORE TOKEN**" in fase di associazione, eseguire il Logout (pag. 17), riavviare il telefono, ed eseguire di nuovo il Login dell'account.

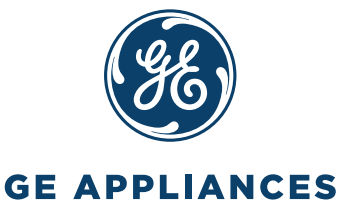

GE Appliances Appliances Park - Louisville, KY 40225 geappliances.com

Distributore ufficiale in Italia:

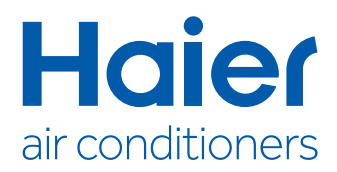

Haier A/C (Italy) Trading S.p.A. Unipersonale Via Marconi, 96 - 31020 Revine Lago TV - Italy haiercondizionatori.it - info@haci.it